# **openQA Project - action #89920**

coordination # 80142 (Blocked): [saga][epic] Scale out: Redundant/load-balancing deployments of openQA, easy containers, containers on kubernetes

coordination # 80150 (Blocked): [epic] Scale out openQA: Easier openQA setup

# **Extend existing openQA-in-openQA tests as a learning exercise to know where our instructions or beginner situation can be improved**

2021-03-11 11:06 - okurz

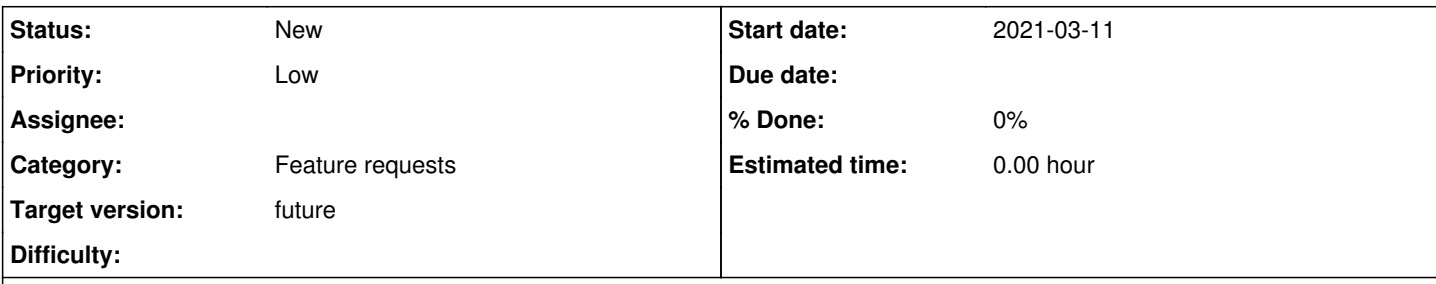

**Description**

# **Motivation**

See [#89620](https://progress.opensuse.org/issues/89620) and [#12134](https://progress.opensuse.org/issues/12134) and such. Some team members are missing experience with actually using openQA "writing tests" and such. A good opportunity could be to extend the openQA-in-openQA tests to cover apparmor. Simple as making sure apparmor is enabled and that at best the issue that<https://github.com/os-autoinst/openQA/pull/3780> tries to fix is reproduced in the old version related to [#89620](https://progress.opensuse.org/issues/89620)

This is where we would be able to learn where our software+docs are still insufficient.

# **Acceptance criteria**

- **AC1:** Docs or software are improved for the case of "I just want to extend existing tests"
- **AC2:** Existing openQA-in-openQA tests have been extended correspondingly

# **Suggestions**

Try to follow open.qa/docs in the role of a "unexperienced user" and record where you are lost :)

# **History**

# **#1 - 2021-03-11 11:07 - okurz**

*- Parent task set to #80150*

## **#2 - 2021-03-11 11:20 - kraih**

*- Assignee set to kraih*

I'm one of those team members that has never extended an existing test. This seems like an interesting exercise. I'll take a look and make notes along the way.

# **#3 - 2021-03-12 04:08 - openqa\_review**

*- Due date set to 2021-03-26*

Setting due date based on mean cycle time of SUSE QE Tools

## **#4 - 2021-03-26 10:35 - cdywan**

*- Due date deleted (2021-03-26)*

Resetting the *due date* due to hackweek, and I think it's not in progress yet anyway

## **#5 - 2021-03-27 04:14 - openqa\_review**

*- Due date set to 2021-04-10*

#### **#6 - 2021-04-12 09:54 - cdywan**

*- Due date deleted (2021-04-10)*

#### Not yet

#### **#7 - 2021-04-13 04:16 - openqa\_review**

*- Due date set to 2021-04-27*

Setting due date based on mean cycle time of SUSE QE Tools

#### **#8 - 2021-04-29 12:59 - okurz**

*- Due date deleted (2021-04-27)*

for now no due-date on "Workable", see <https://github.com/os-autoinst/scripts/pull/71>

## **#9 - 2021-06-17 11:24 - kraih**

I started setting up a new VM for this only to discover that openQA in openQA tests don't appear to work in a VM (various kvm errors). :)

#### **#10 - 2021-06-24 09:58 - kraih**

I do have a first observation though about our documentation. It has gotten very large, and there is a lot of detailed information that someone just starting out doesn't really need right away. I think we would benefit from a second, more condensed version of the documentation, just for getting started with test development. Like a playbook that only contains the essential steps for installing openQA, writing your very first test case, and running it locally. The key point would be to make this playbook as short as possible, and keep all the detailed context information in the main documentation.

## **#11 - 2021-07-01 20:17 - okurz**

kraih wrote:

I think we would benefit from a second, more condensed version of the documentation, just for getting started with test development.

That is supposed to be<https://github.com/os-autoinst/openQA/blob/master/docs/GettingStarted.asciidoc> . This document is included in the complete one-document format as well. Maybe we can rework the titles a bit and move content around to make that more obvious? We can also explicitly mention just that document on <http://open.qa/documentation/>

#### **#12 - 2021-07-06 07:10 - okurz**

### *- Status changed from Workable to New*

moving all tickets without size confirmation by the team back to "New". The team should move the tickets back after estimating and agreeing on a consistent size

#### **#13 - 2021-07-22 09:36 - kraih**

*- Subject changed from Extend existing openQA-in-openQA tests as a learning exercise to know where our instructions or beginner situation can be improved to Extend existing openQA-in-openQA tests as a learning exercise to know where our instructions or beginner situation can be improved size:L*

#### **#14 - 2021-07-29 11:02 - kraih**

*- Status changed from New to In Progress*

# **#15 - 2021-07-30 04:09 - openqa\_review**

*- Due date set to 2021-08-13*

Setting due date based on mean cycle time of SUSE QE Tools

## **#16 - 2021-08-16 14:25 - kraih**

*- Status changed from In Progress to Blocked*

This one is currently a little blocked since i first need to set up a new development machine. The openQA in openQA tests require some CPU features

that are not available in my current VM based setup.

#### **#17 - 2021-08-16 14:31 - kraih**

*- Status changed from Blocked to Workable*

#### **#18 - 2021-08-16 15:18 - kraih**

I previously forgot to keep a record of the exact error i ran into, here it is:

```
[2021-08-16T17:10:35.703 CEST] [debug] QEMU: Please use wait=off instead
[2021-08-16T17:10:35.703 CEST] [warn] !!! : qemu-system-x86_64: error: failed to set MSR 0x48d to 0x5600000016
[2021-08-16T17:10:35.703 CEST] [warn] !!! : qemu-system-x86_64: ../target/i386/kvm/kvm.c:2753: kvm_buf_set_msr
s: Assertion `ret == cpu->kvm_msr_buf->nmsrs' failed.
[2021-08-16T17:10:35.704 CEST] [debug] sending magic and exit
[2021-08-16T17:10:35.704 CEST] [debug] received magic close
[2021-08-16T17:10:35.705 CEST] [debug] backend process exited: 0
failed to start VM at /usr/lib/os-autoinst/backend/driver.pm line 126.
```
It seems to be related to nested virtualization. I've run many other tests (successfully) in the same VM, but never seen this before.

#### **#19 - 2021-08-16 15:24 - okurz**

wow, never seen that in before. I wonder what the Please use wait=off instead means.

About the assertion I agree that it seems to be related to nested virtualization. There is <https://bugs.launchpad.net/qemu/+bug/1661386>. I assume you run an openSUSE VM within vmware. A comment in the bug suggest to supply "-cpu host,pmu=off". Try to trigger the openQA test with QEMUCPU=host,pmu=off.

#### **#20 - 2021-08-16 15:33 - kraih**

Running the same job with QEMU\_NO\_KVM=1 results in:

```
[2021-08-16T17:30:39.585 CEST] [debug] QEMU: Please use wait=off instead
[2021-08-16T17:30:39.585 CEST] [warn] !!! : qemu-system-x86_64: CPU model 'host' requires KVM
[2021-08-16T17:30:39.585 CEST] [debug] sending magic and exit
[2021-08-16T17:30:39.586 CEST] [debug] received magic close
[2021-08-16T17:30:39.588 CEST] [debug] backend process exited: 0
failed to start VM at /usr/lib/os-autoinst/backend/driver.pm line 126.
```
#### **#21 - 2021-08-16 15:37 - kraih**

okurz wrote:

About the assertion I agree that it seems to be related to nested virtualization. There is <https://bugs.launchpad.net/qemu/+bug/1661386> . I assume you run an openSUSE VM within vmware. A comment in the bug suggest to supply "-cpu host,pmu=off". Try to trigger the openQA test with QEMUCPU=host,pmu=off.

#### Ok, i do see -cpu host,pmu=off in the command line, so it was passed. But it does not appear to make any difference in the result.

[2021-08-16T17:34:11.103 CEST] [debug] starting: /usr/bin/qemu-system-x86\_64 -only-migratable -chardev ringbuf ,id=serial0,logfile=serial0,logappend=on -serial chardev:serial0 -audiodev none,id=snd0 -device intel-hda -dev ice hda-output,audiodev=snd0 -global isa-fdc.fdtypeA=none -m 2048 -cpu host,pmu=off -netdev user,id=qanet0 -de vice virtio-net,netdev=qanet0,mac=52:54:00:12:34:56 -boot once=d -device usb-ehci -device usb-tablet -smp 1 -e nable-kvm -no-shutdown -vnc :91,share=force-shared -device virtio-serial -chardev pipe,id=virtio\_console,path= virtio\_console,logfile=virtio\_console.log,logappend=on -device virtconsole,chardev=virtio\_console,name=org.ope nqa.console.virtio\_console -chardev socket,path=qmp\_socket,server,nowait,id=qmp\_socket,logfile=qmp\_socket.log, logappend=on -qmp chardev:qmp\_socket -S -device virtio-scsi-pci,id=scsi0 -blockdev driver=file,node-name=hd0-o verlay0-file,filename=/home/sri/work/openQA/openqa/pool/1/raid/hd0-overlay0,cache.no-flush=on -blockdev driver =qcow2,node-name=hd0-overlay0,file=hd0-overlay0-file,cache.no-flush=on -device virtio-blk,id=hd0-device,drive= hd0-overlay0,serial=hd0 [2021-08-16T17:34:11.105 CEST] [debug] Waiting for 0 attempts [2021-08-16T17:34:11.179 CEST] [debug] Waiting for 1 attempts [2021-08-16T17:34:11.179 CEST] [info] ::: backend::baseclass::die\_handler: Backend process died, backend error s are reported below in the following lines: QEMU terminated before QMP connection could be established. Check for errors below [2021-08-16T17:34:11.179 CEST] [info] ::: OpenQA::Qemu::Proc::save\_state: Saving QEMU state to qemu\_state.json [2021-08-16T17:34:11.180 CEST] [debug] Passing remaining frames to the video encoder [2021-08-16T17:34:11.216 CEST] [debug] Waiting for video encoder to finalize the video [2021-08-16T17:34:11.216 CEST] [debug] The built-in video encoder (pid 104862) terminated [2021-08-16T17:34:11.216 CEST] [debug] QEMU: QEMU emulator version 6.0.0 (openSUSE Tumbleweed) [2021-08-16T17:34:11.216 CEST] [debug] QEMU: Copyright (c) 2003-2021 Fabrice Bellard and the QEMU Project deve lopers [2021-08-16T17:34:11.217 CEST] [warn] !!! : qemu-system-x86\_64: -chardev socket,path=qmp\_socket,server,nowait,

id=qmp\_socket,logfile=qmp\_socket.log,logappend=on: warning: short-form boolean option 'server' deprecated [2021-08-16T17:34:11.217 CEST] [debug] QEMU: Please use server=on instead [2021-08-16T17:34:11.217 CEST] [warn] !!! : qemu-system-x86\_64: -chardev socket,path=qmp\_socket,server,nowait, id=qmp\_socket,logfile=qmp\_socket.log,logappend=on: warning: short-form boolean option 'nowait' deprecated [2021-08-16T17:34:11.217 CEST] [debug] QEMU: Please use wait=off instead [2021-08-16T17:34:11.217 CEST] [warn] !!! : qemu-system-x86\_64: error: failed to set MSR 0x48d to 0x5600000016 [2021-08-16T17:34:11.217 CEST] [warn] !!! : qemu-system-x86\_64: ../target/i386/kvm/kvm.c:2753: kvm\_buf\_set\_msr s: Assertion `ret == cpu->kvm\_msr\_buf->nmsrs' failed. [2021-08-16T17:34:11.217 CEST] [debug] sending magic and exit [2021-08-16T17:34:11.220 CEST] [debug] backend process exited: 0 [2021-08-16T17:34:11.220 CEST] [debug] received magic close

failed to start VM at /usr/lib/os-autoinst/backend/driver.pm line 126.

#### This is the latest Tumbleweed running in vmware fusion 12.

Edit: Updated with the complete QEMU output for completeness sake.

#### **#22 - 2021-08-16 16:00 - kraih**

okurz wrote:

I wonder what the Please use wait=off instead means.

Just an unrelated deprecation warning.

#### **#23 - 2021-08-18 09:18 - kraih**

*- Due date changed from 2021-08-13 to 2021-09-30*

### **#24 - 2021-08-18 09:19 - kraih**

*- Due date deleted (2021-09-30)*

#### **#25 - 2021-08-27 10:44 - okurz**

*- Subject changed from Extend existing openQA-in-openQA tests as a learning exercise to know where our instructions or beginner situation can be improved size:L to Extend existing openQA-in-openQA tests as a learning exercise to know where our instructions or beginner situation can be improved*

- *Status changed from Workable to New*
- *Assignee deleted (kraih)*
- *Priority changed from Normal to Low*
- *Target version changed from Ready to future*

so it seems this ticket was actually never estimated. And with kraih hitting the mentioned problems we should re-evaluate.